## LaCie Porsche Design Desktop Drive

LaCie Setup Assistant and a LaCie LaCie Quantity LaCie Quantity LaCie LaCie LaCie LaCie Quantity LaCie LaCie

# $1 -$  USB

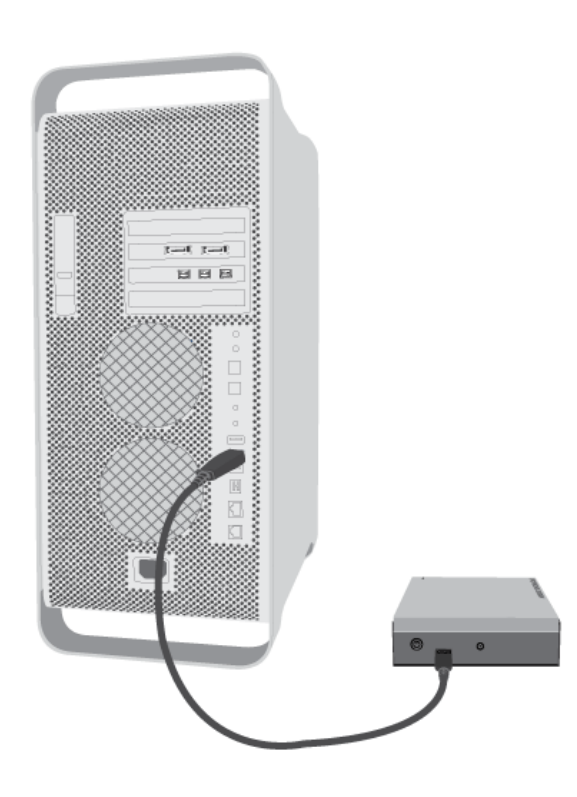

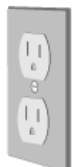

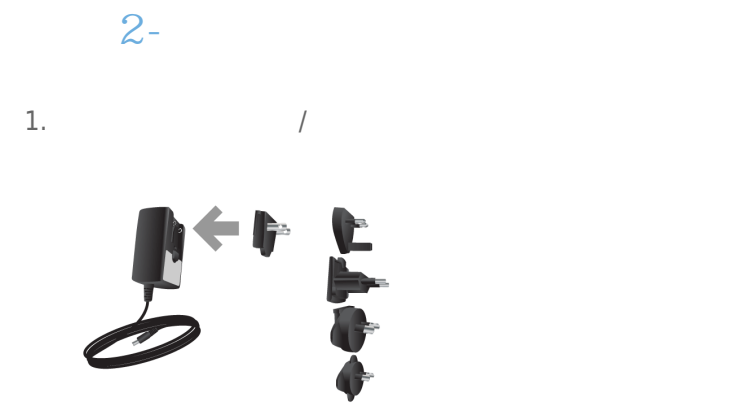

 $2.$ 

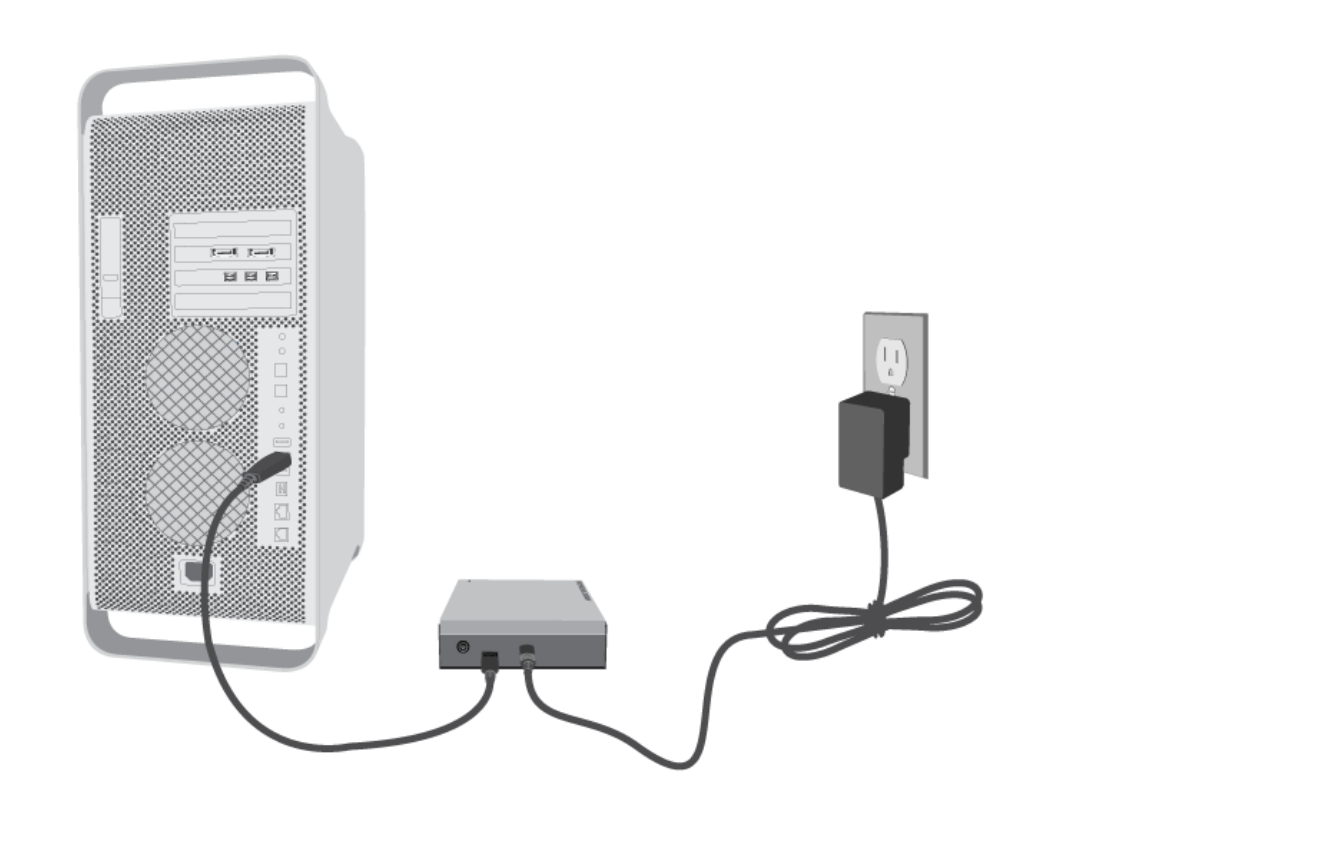

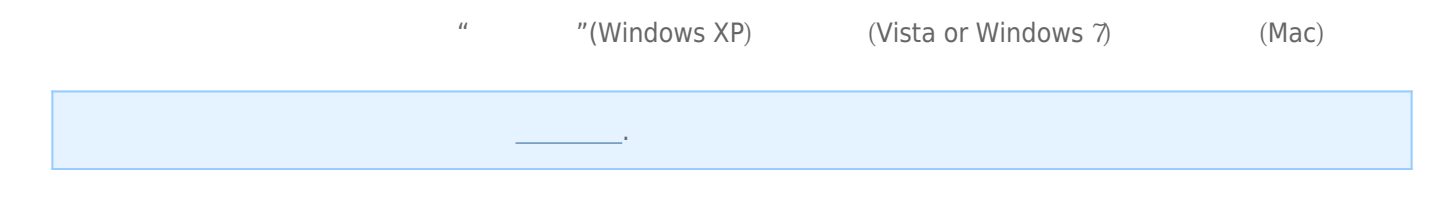

# 3- LACIE SETUP ASSISTANT

LaCie Setup Assistant

- 根据您的需求十分轻松地对硬盘进行格式化
- 将用户手册复制到您的计算机
- laCie
- 安装软件以获得其他功能 LaCie Setup Assistant, and a LaCie Setup Assistant, a LaCie Setup Assistant, LaCie [www.lacie.com/support/](http://www.lacie.com/support/)

# LaCie Setup Assistant

# **Windows**

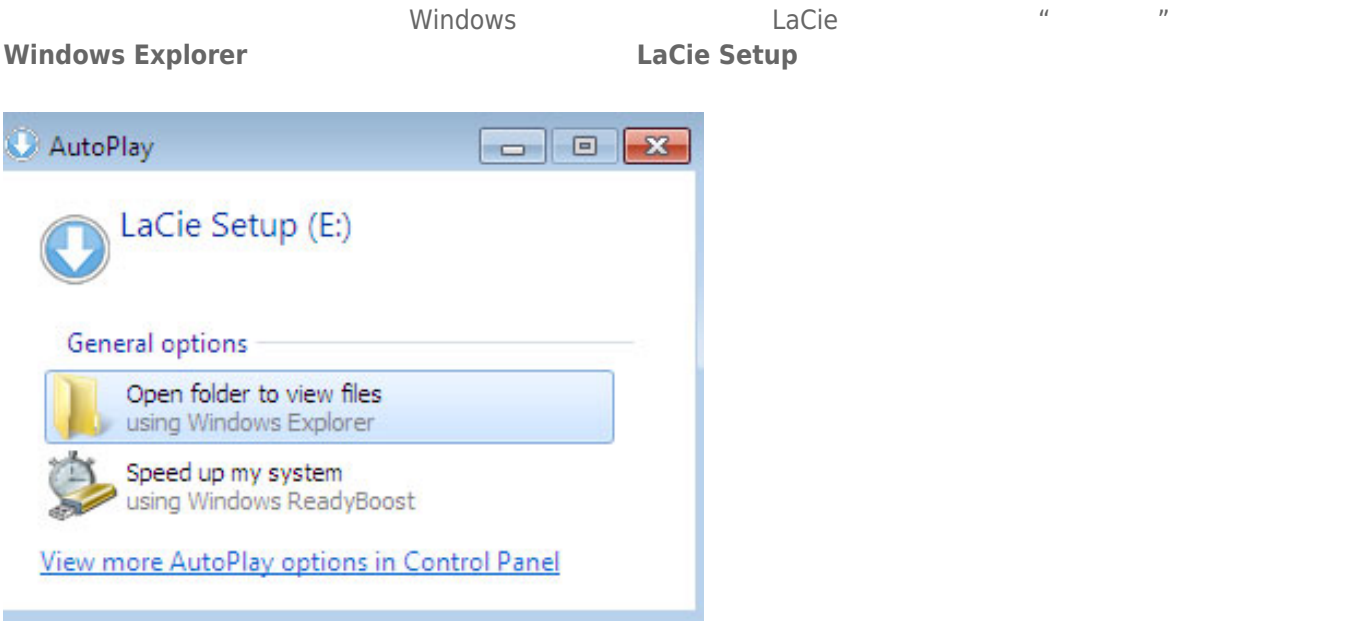

#### **Windows XP <b>LACIE SETUP LaCie Setup**

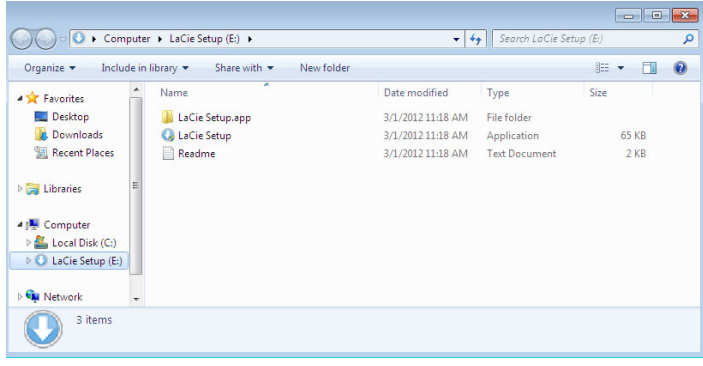

## Mac

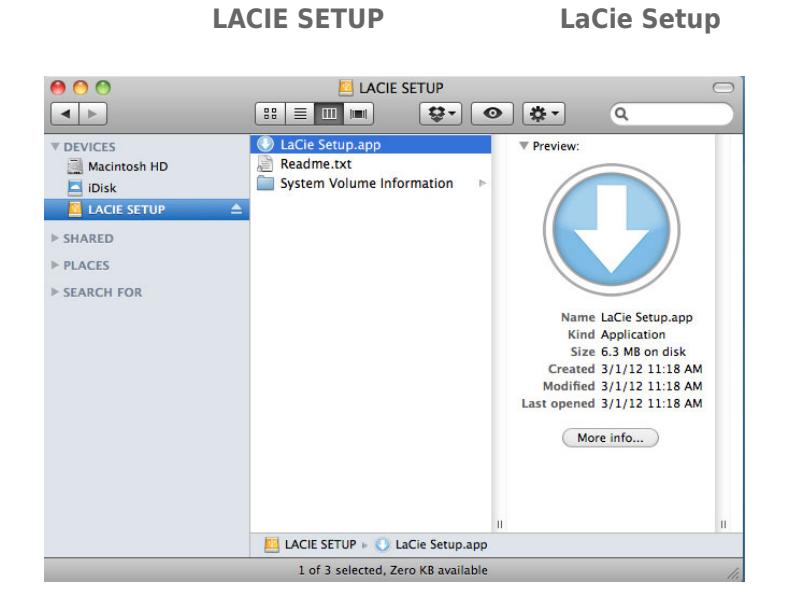

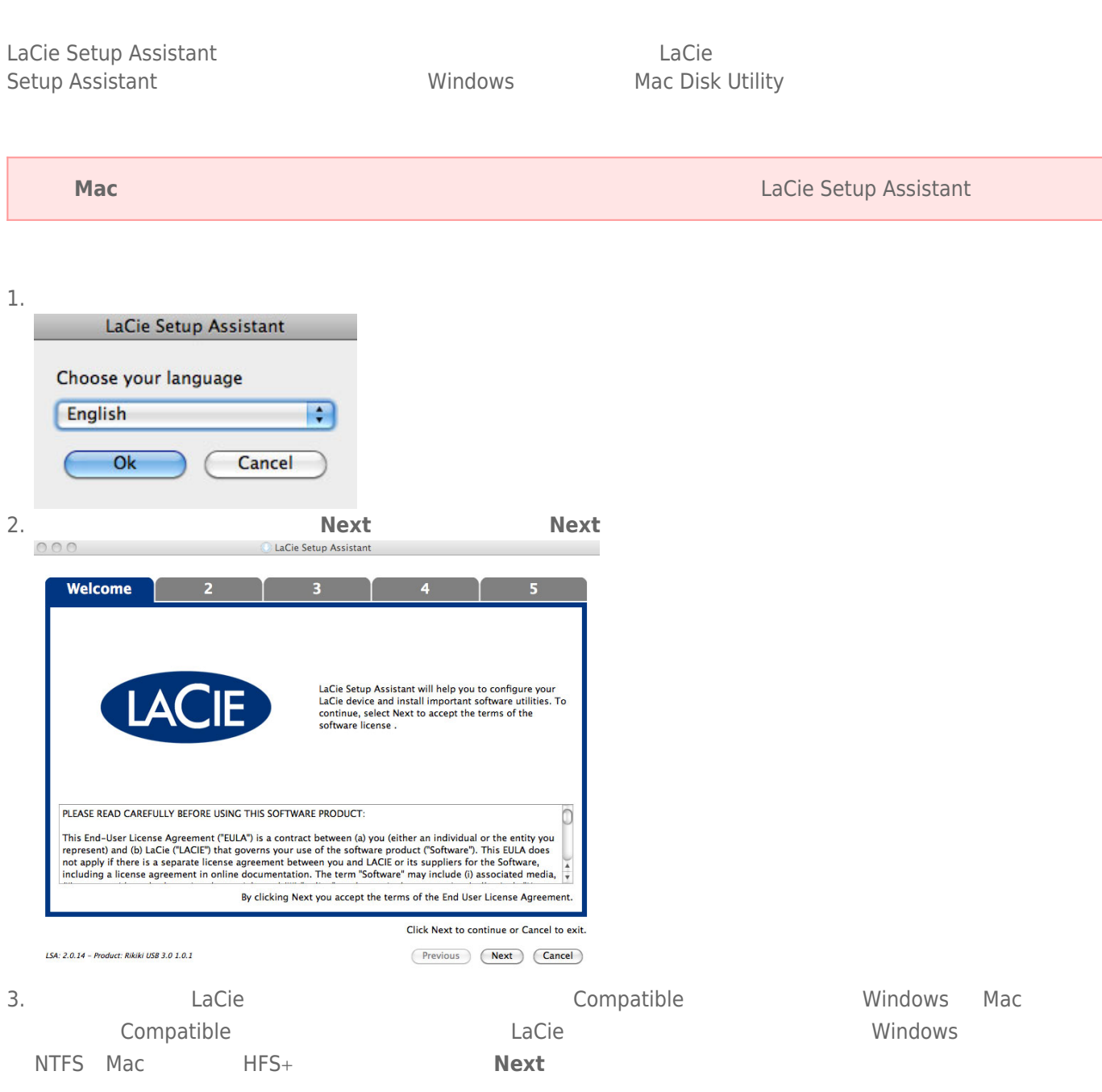

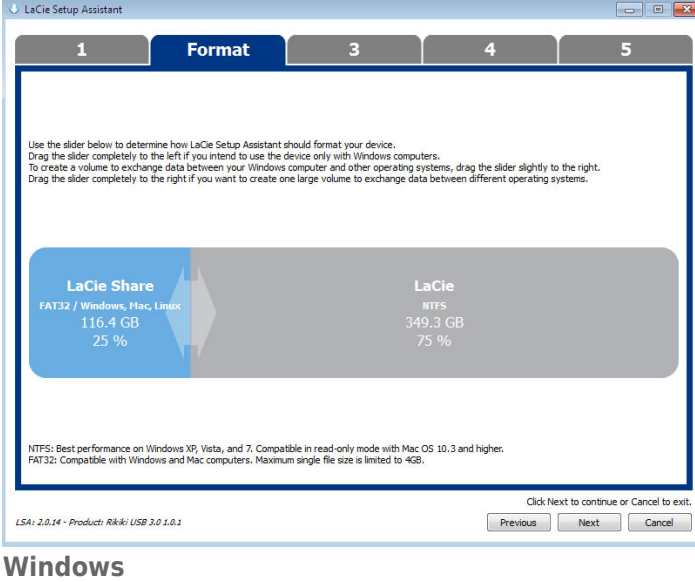

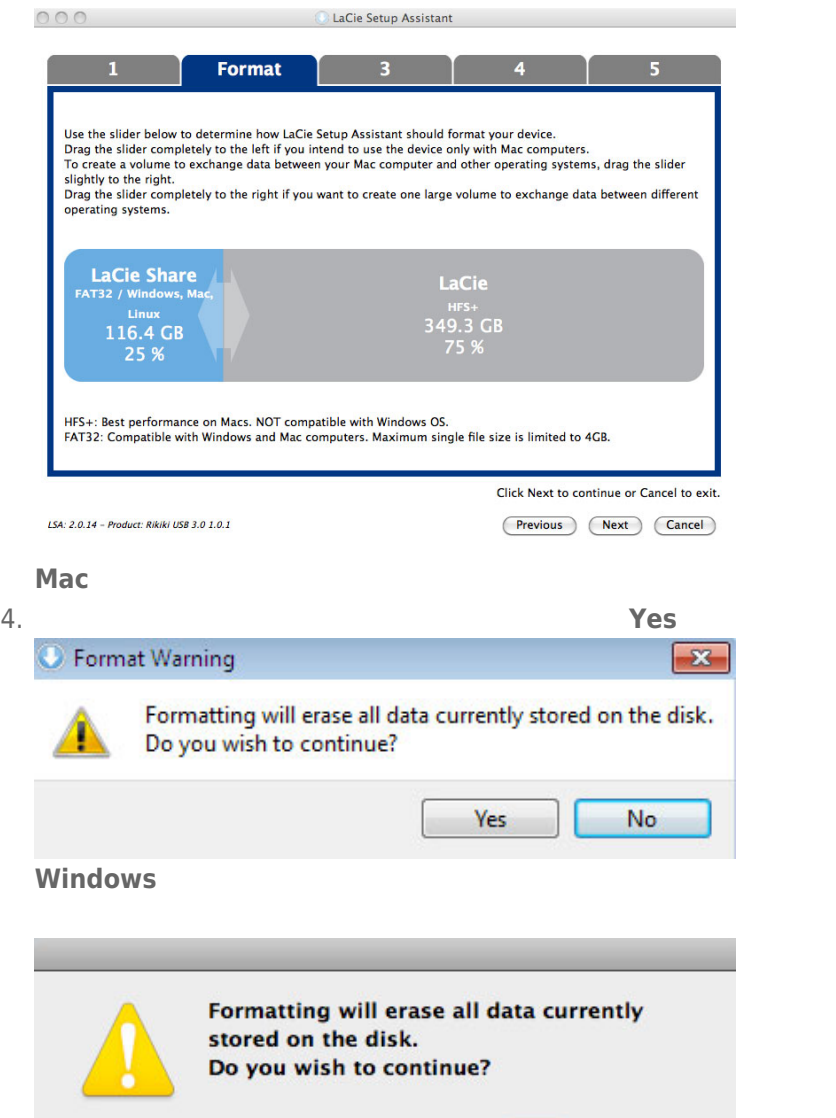

 $N<sub>o</sub>$ 

 $(Yes)$ 

## **Mac**

## 5. LaCie Setup Assistant

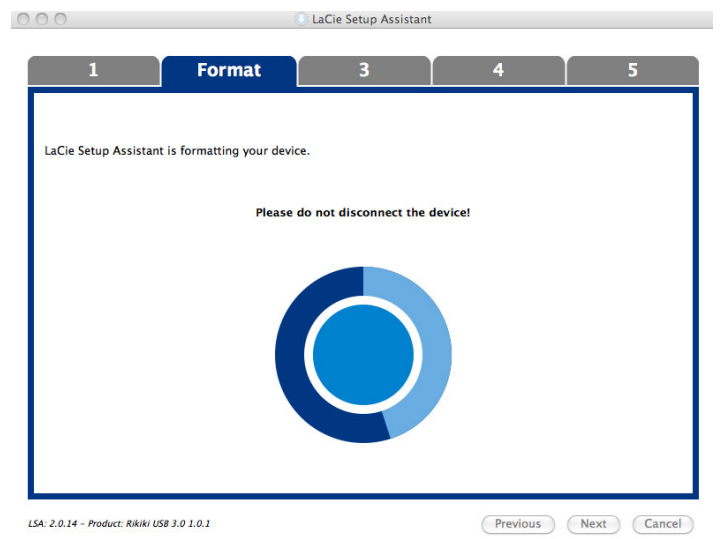

6. **LaCie Next** 

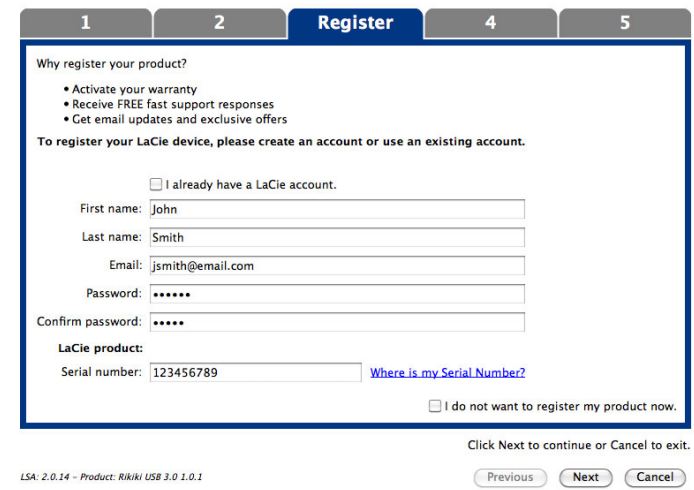

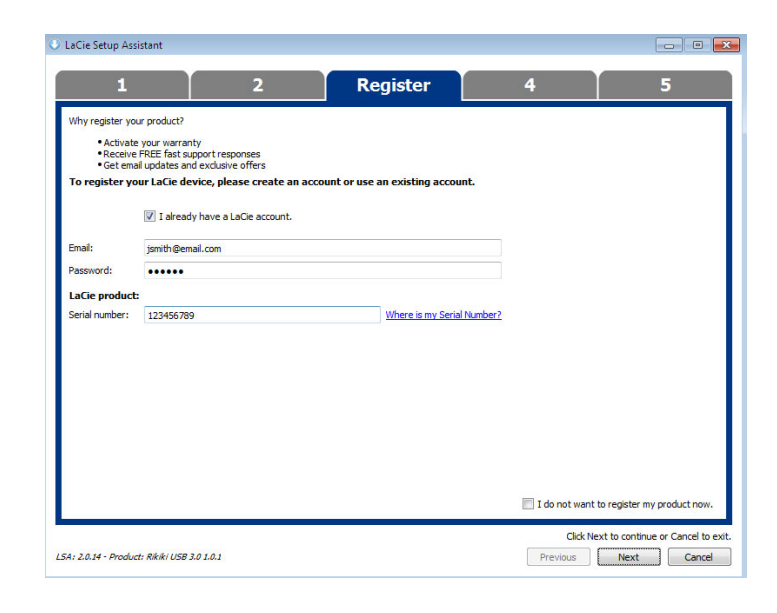

### 8. 单击 **Next(下一步)**继续。

9. LaCie Setup Assistant **Finish Finish** LaCie

7. Solution and the setup Assistant states when the contract of the LaCie Setup Assistant

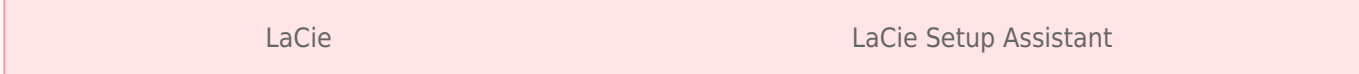

■ LaCie

■ Compatible/LaCie Share

LaCie Setup Assistant

# 4 – LACIE DESKTOP MANAGER (Tash

LaCie **Lacie State State State State [LaCie Desktop Manager](http://manuals.lacie.com/zh/manuals/porsche-desktop/lacie-desktop-manager).**